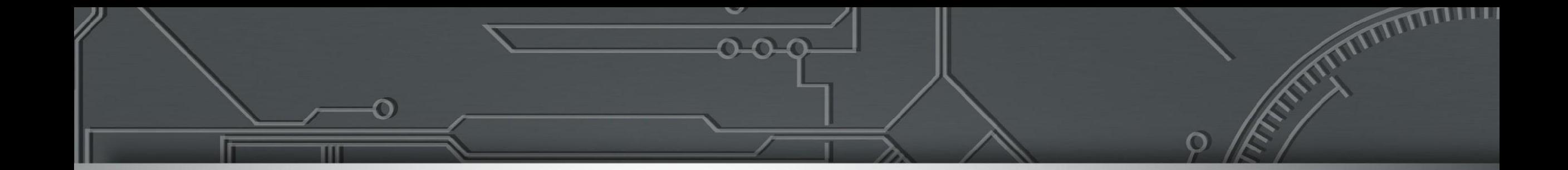

# **Cenários Multihoming**

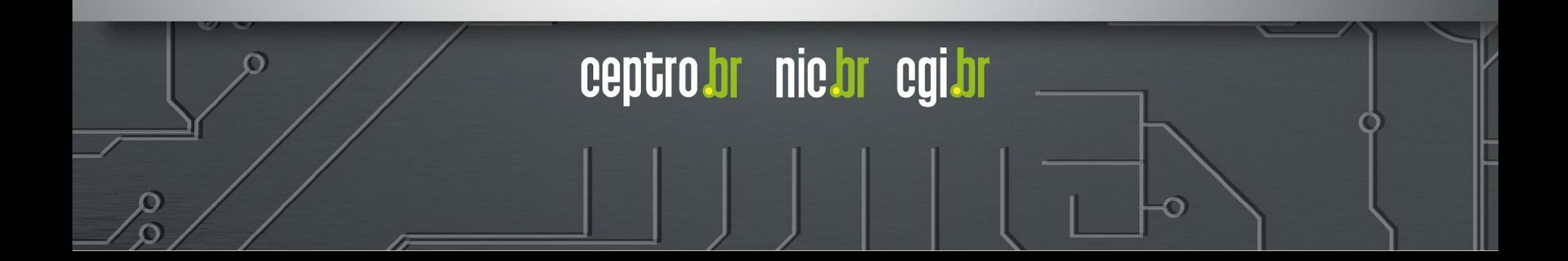

### **Licença de uso do material**

Esta apresentação está disponível sob a licença

**Creative Commons Atribuição - Sem Derivações 4.0 Internacional (CC BY-ND 4.0) <https://creativecommons.org/licenses/by-nd/4.0/legalcode.pt>**

#### **Você tem o direito de:**

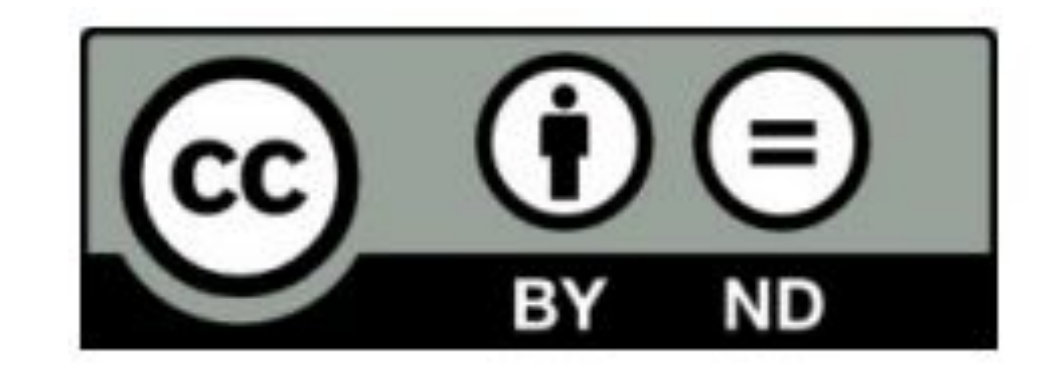

- **Compartilhar** copiar e redistribuir o **material** em qualquer suporte ou formato para qualquer fim, **mesmo que comercial.**
- *● O licenciante não pode revogar estes direitos desde que você respeite os termos da licença.*

#### **De acordo com os termos seguintes:**

- **Atribuição** Você deve dar o crédito apropriado, prover um link para a licença e indicar se mudanças foram feitas. Você deve fazê-lo em qualquer circunstância razoável, mas de nenhuma maneira que sugira que o licenciante apoia você ou o seu uso. Ao distribuir essa apresentação, você deve deixar claro que ela faz parte do **Curso de Boas Práticas Operacionais para Sistemas**  Autônomos à Distância do CEPTRO.br/NIC.br, e que os originais podem ser obtidos em<http://ceptro.br>. Você deve fazer isso sem sugerir que nós damos algum aval à sua instituição, empresa, site ou curso.
- **Sem Derivações** Se você remixar, transformar ou criar a partir do material, você não pode distribuir o material modificado.

Se tiver dúvidas, ou quiser obter permissão para utilizar o material de outra forma, entre em contato pelo e-mail: info@nic.br.

**1 - Um Trânsito - um Link**

- Talvez não haja a necessidade de se tornar um AS
- Configurar uma rota estática para o provedor de trânsito.

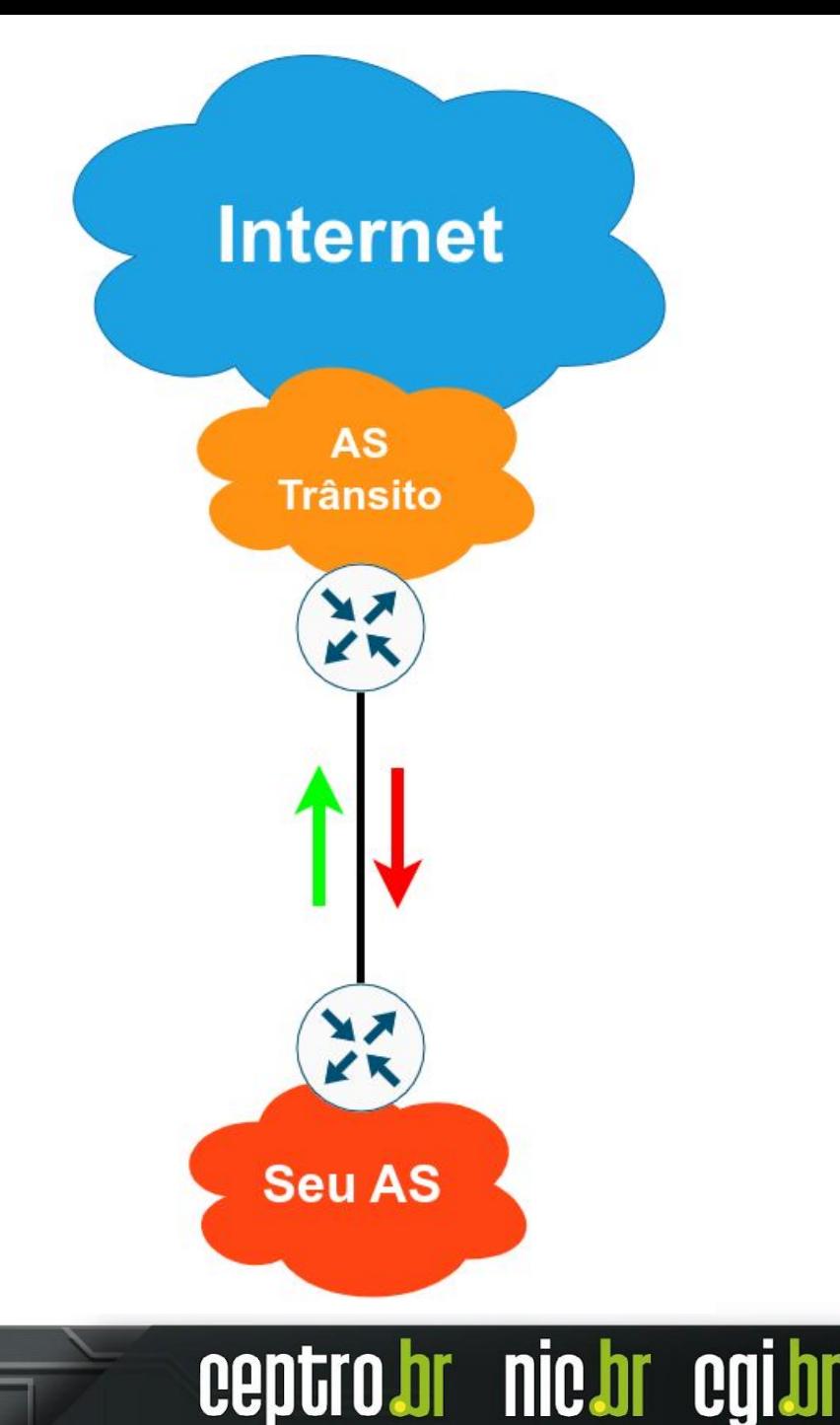

# **2 - Um só trânsito - dois Links**

- Pode usar o BGP com um **AS Privado** (que será **omitido** pelo **Upstream**)
- Em alguns casos a obtenção de recursos de numeração são justificados
- Link Principal e Link Backup:
	- **○ No Link Princial**
		- Anunciar o bloco completo
		- Aceita a rota Default
	- **○ No Link Backup**
		- Anunciar o bloco completo
			- Aumentar valor do **MED**
		- Aceita a rota Default e reduz o Local Preference

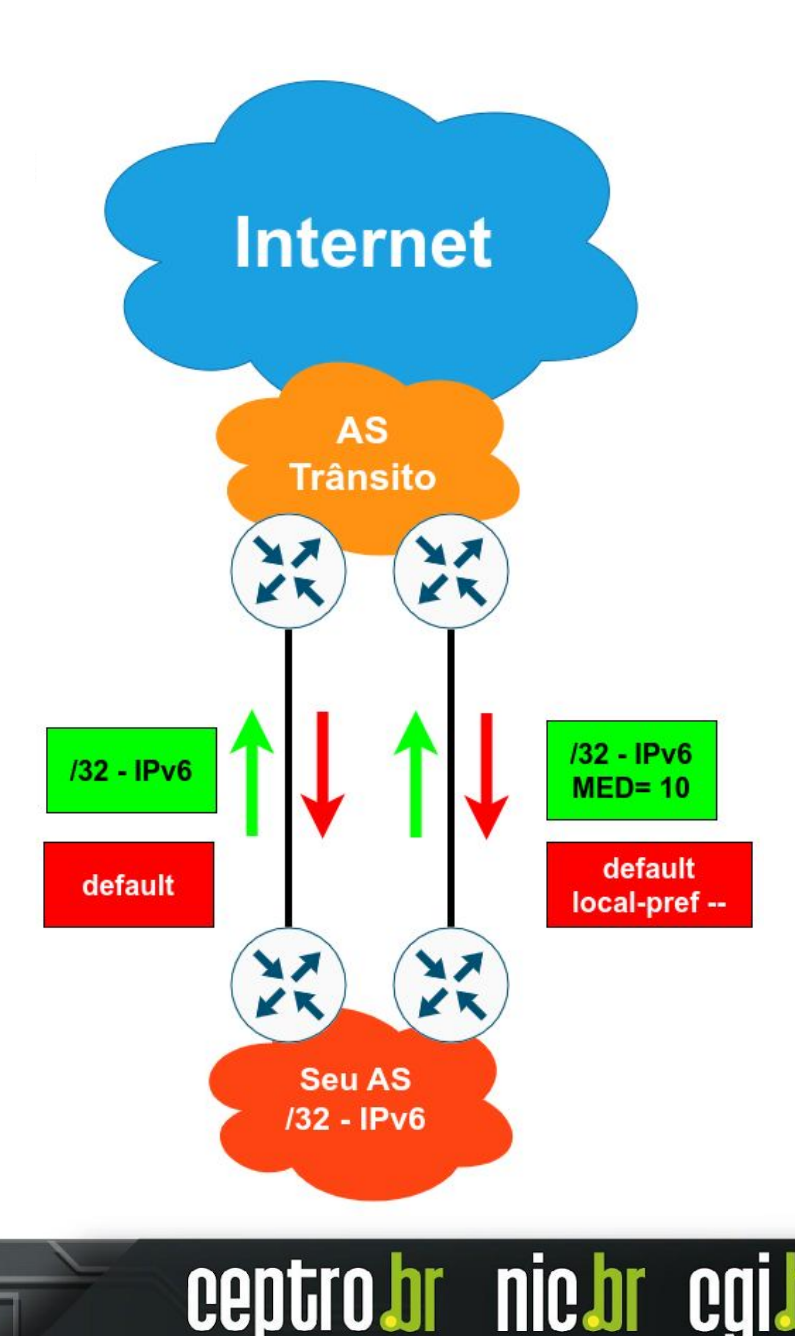

# **2 - Um só trânsito - dois Links**

- Outra alternativa é o uso de **Prepend** no **Link Backup**
- Porém é importante notar:
	- Nem sempre os **prepends** são **efetivos**
	- Colocar **prepends muito grande perde** a **efetividade** e pode **ocasionar em problemas.**

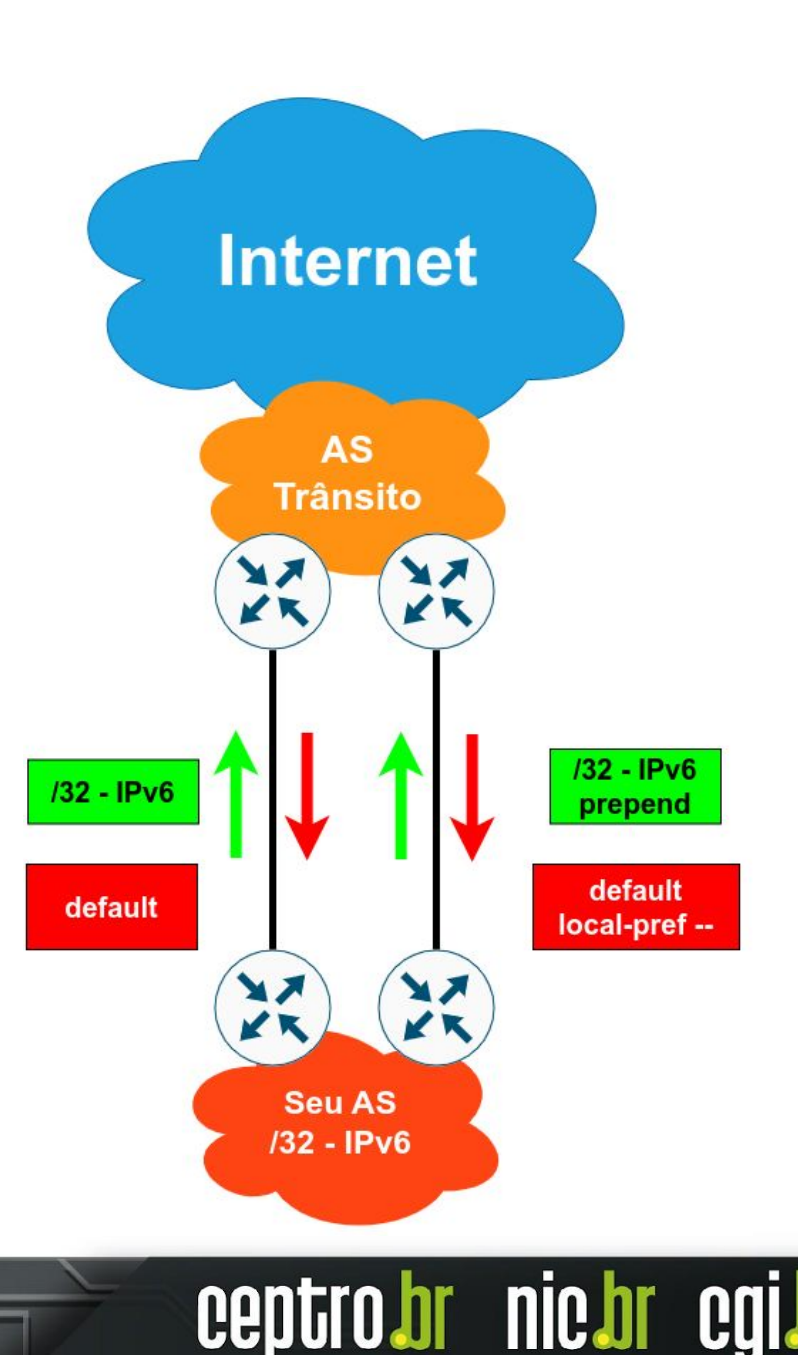

# **2 - Um só trânsito - dois Links**

- Um terceira alternativa:
	- **○ Dividir** o bloco principal em **blocos mais específicos**
	- Anunciar o bloco completo pelo **Link Backup**
	- Anunciar o bloco inteiro e os **blocos mais específicos** (preferencialmente com a community no-export) pelo **Link Principal**
	- O tráfego entrante fluirá pelo Link **Principal**

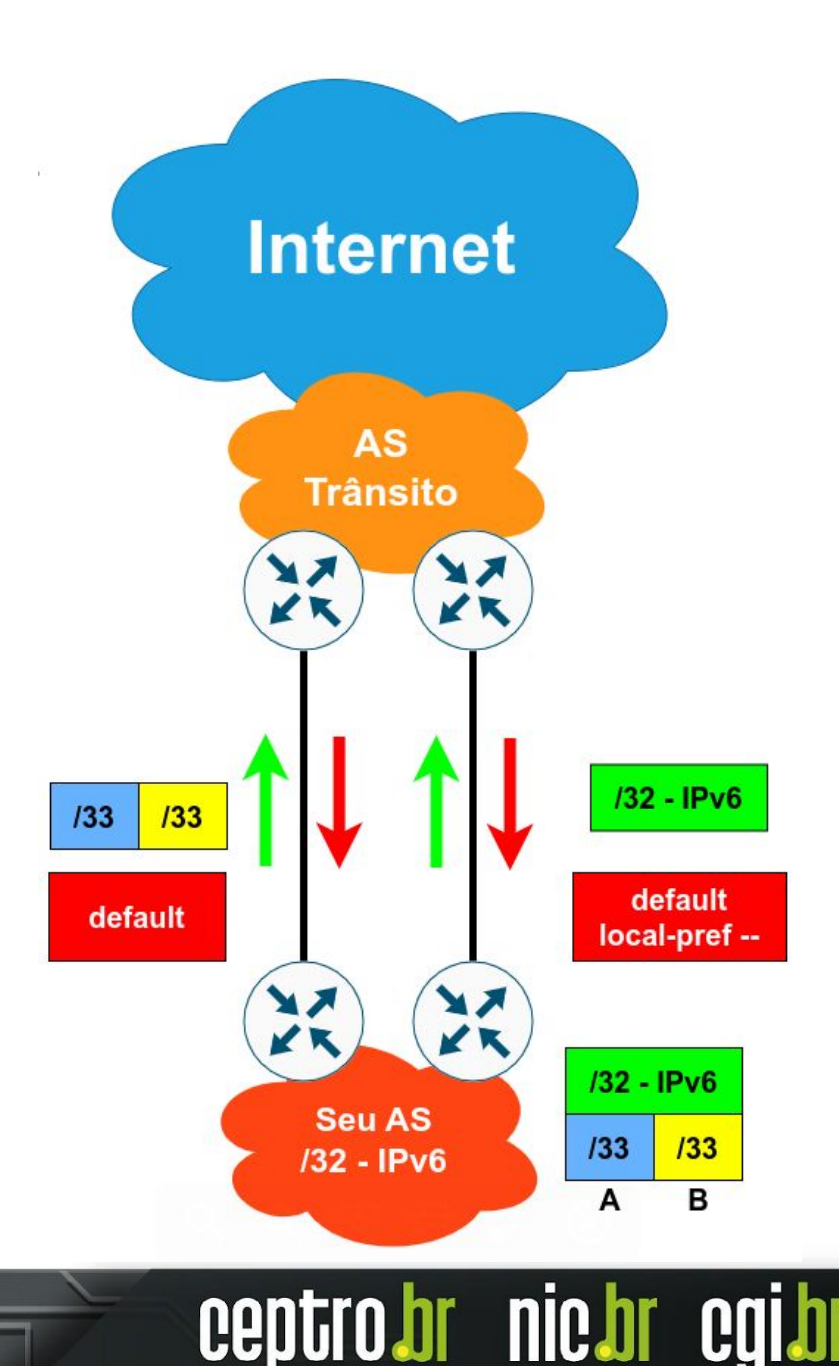

#### **3 - Um só trânsito - dois Links - Balanc.**

- Para balancear a carga entre os Links:
	- **○ Dividir** o bloco principal em **blocos mais específicos**
	- Anunciar o bloco completo e um dos blocos mais específicos **Backup**
	- Os anúncios mais específicos garantirão a divisão do **tráfego de os anúncios** mais específicos garantirão a divisão do **tráfeg**os de entradas de entradas de entradas de entradas de entradas de entradas de entradas de en
	- 이 O **tráfego de saída** será dividido de acorda com a distância (공주) (공주) borda

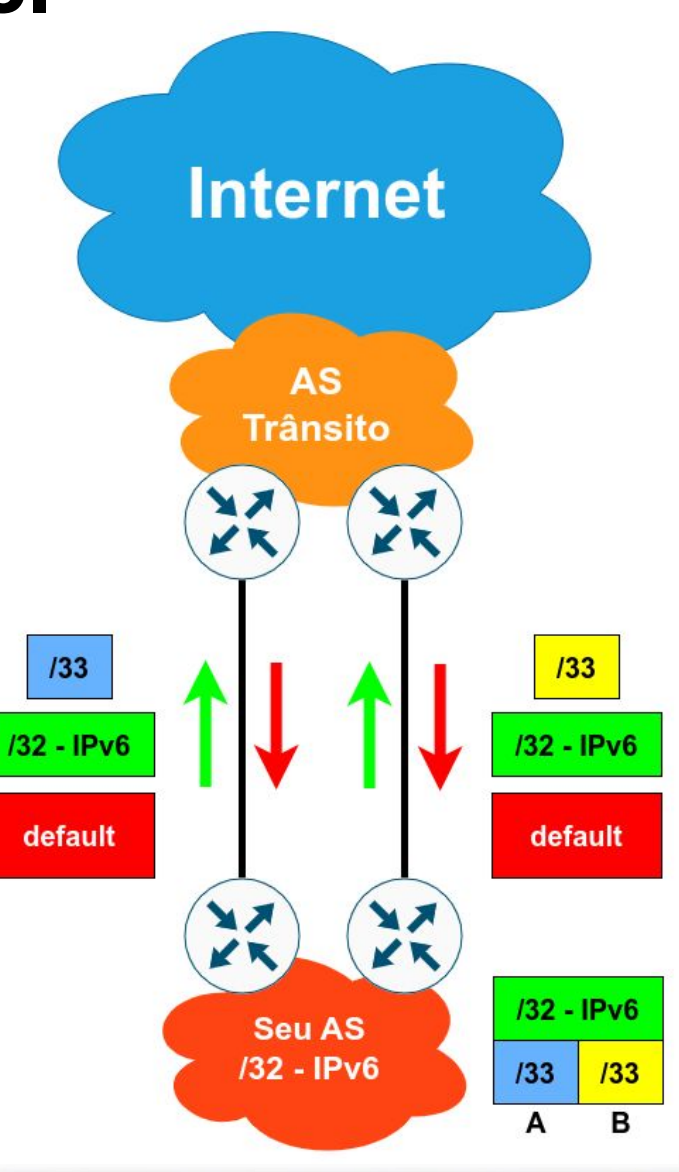

**TIIG O** 

# **4 - Dois trânsitos - Principal e Backup**

- Você deve ter um ASN Público
- Anuncie **todo** o seu bloco pelo **Link Principal**
- Anuncie **todo** o seu bloco pelo **Link Backup**  utilizando um **AS Path maior (prepend)**
- **● Nesse exemplo** não estamos preocupados com o **tráfego de saída**. O **balanceamento** se dará pela **métrica dentro** da rede **do seu AS**

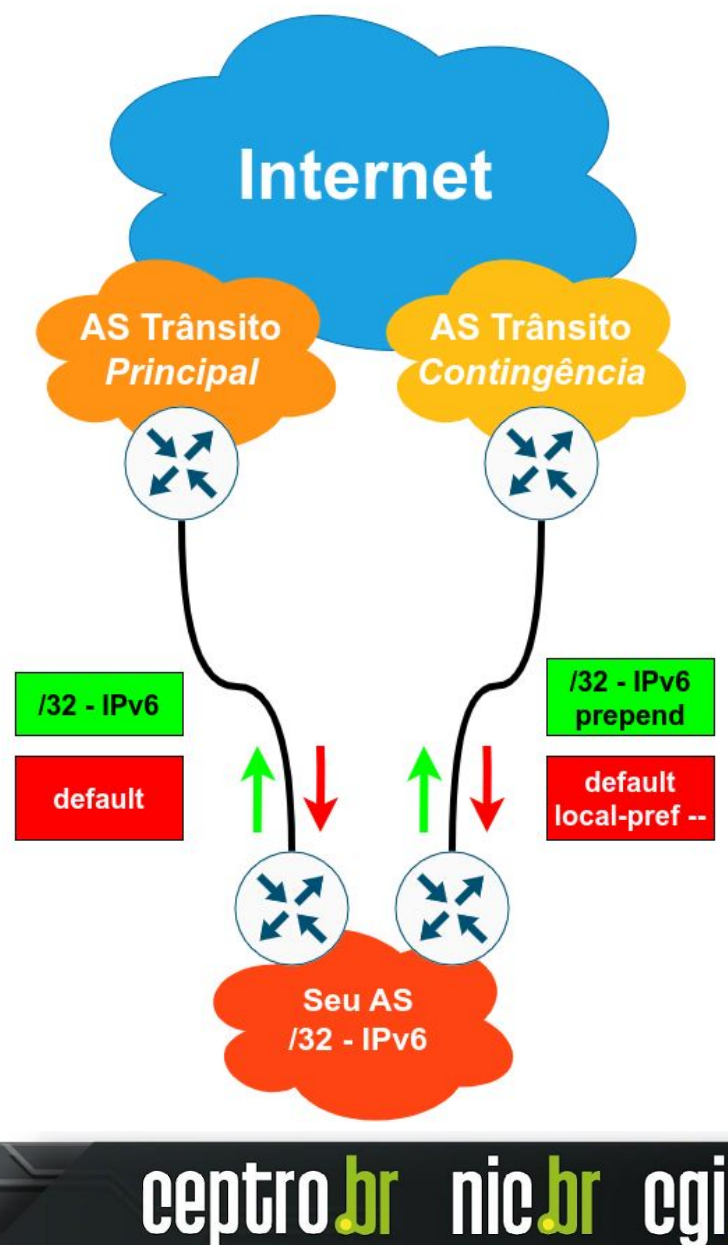

# **5 - Dois trânsitos - Balanceamento**

- Você deve ter um ASN Público
- Divida o seu bloco
- Anuncie **todo** o seu bloco por **ambos os Links**
- Anuncie os bloco mais específicos por ambos os links
- **● Nesse exemplo** não estamos preocupados com o **tráfego de saída**. O **balanceamento** se dará pela **métrica dentro** da rede **do seu AS**

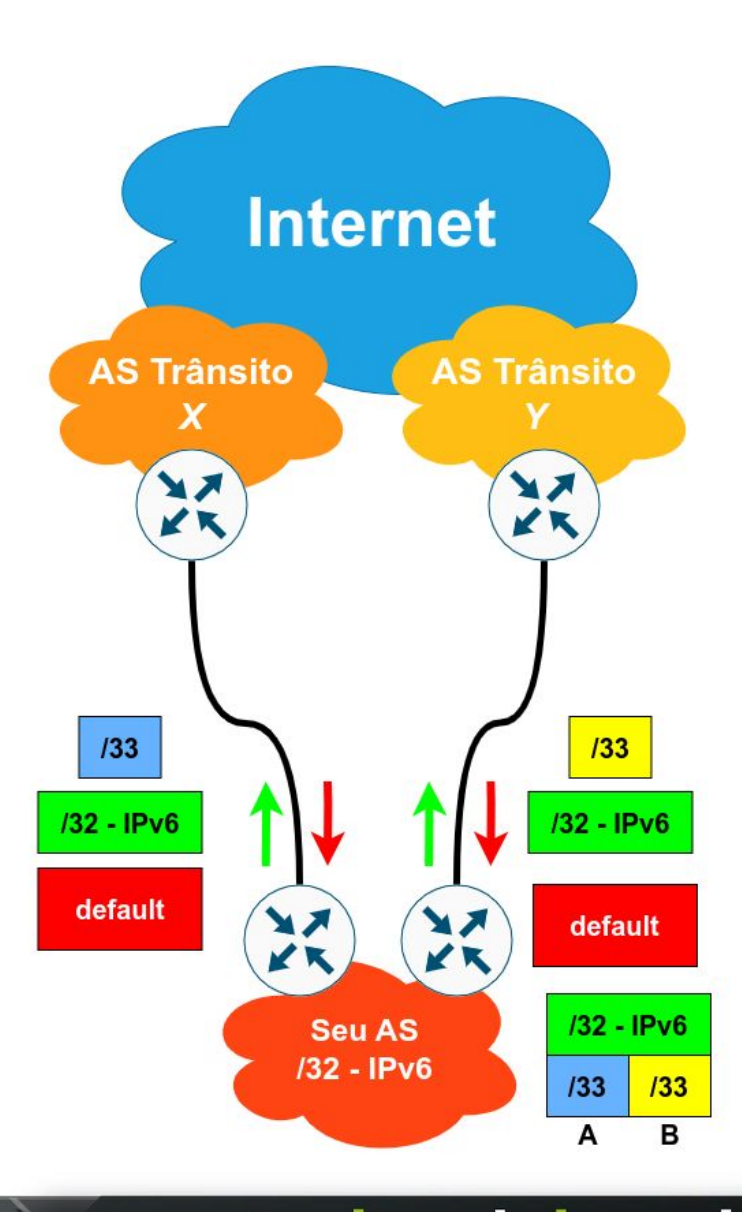

**nic.br** 

### **5 - Dois trânsitos - Balanc. mais Controle**

- Você deve ter um ASN Público
- Divida o seu bloco
- Anuncie **todo** o seu bloco por um dos Links
- No segundo link anuncie o bloco inteiro, com prepend.
	- Anuncie também um dos blocos mais específicos
- Varia o prepend para controlar o balanceamento
- Os blocos mais específicos pode ser usado para ajustar o balanceamento
- **● Nesse exemplo** não estamos preocupados com o **tráfego de saída**. O **balanceamento** se dará pela **métrica dentro** da rede **do seu AS**

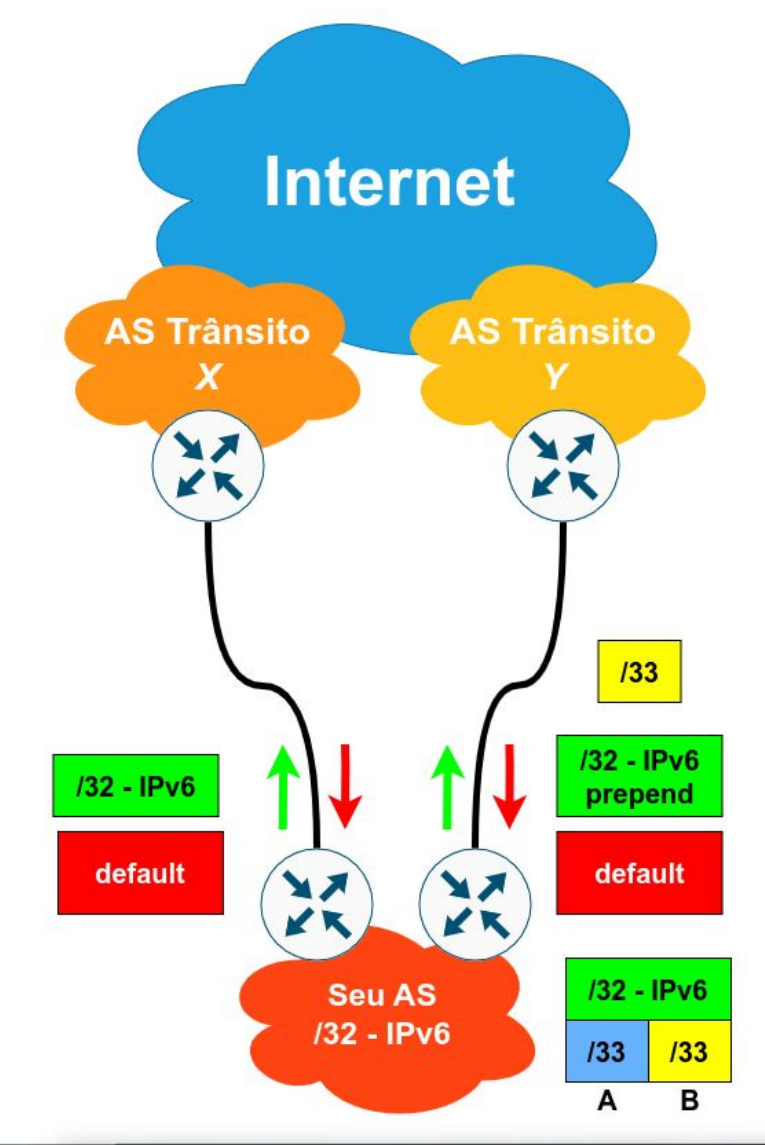

**nic.b** 

# **6 - Um trânsitos e um PTT**

- Você deve ter um ASN Público
- Utilize um roteador separado para o PTT
	- Não aceitar **rota default**
	- Evite se tornar um trânsito gratuito
- Se o roteador que você usa para o PTT estiver **fora** da sua **infraestrutura**
	- Não **originar** os prefixos do seu AS nesse equipamento
	- Utilize ele apenas para **repassar** suas rotas para o PTT
- Aumento o Local Preference dos prefixos recebidos via PTT
- Filtrar pacotes na interface conectada ao PTT, verificando bogons e spoofing (uRPF pode ser usado)

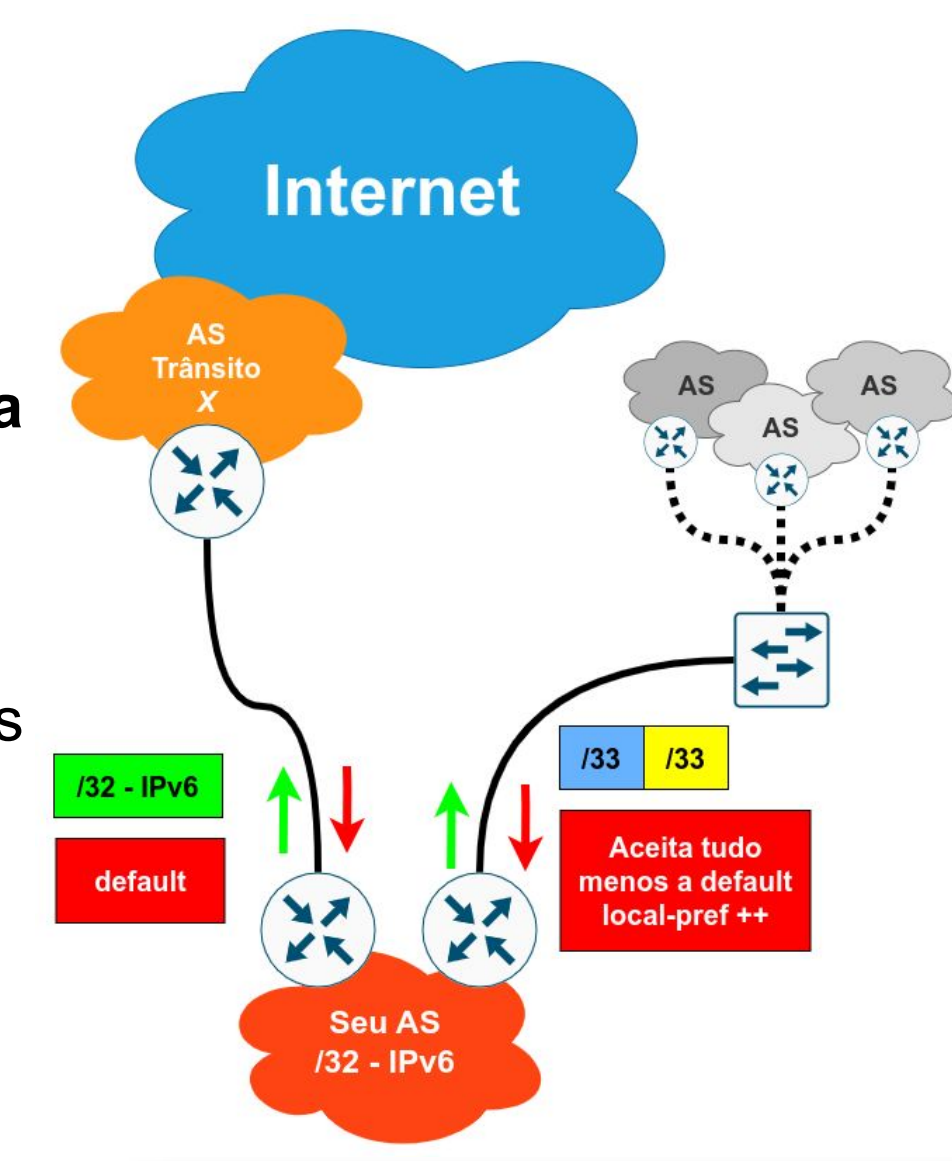

# **7 - Dois trânsitos e um PTT**

- Você deve ter um ASN Público
- Vamos focar no balanceamento do tráfego de saída
	- Receba somente a rota default de um dos ASes
	- Do outro AS, receba a Tabela Completa
		- Identifique os vizinhos mais próximos (regex sobre o AS Path) e aumente o Local Preference
		- Filtre os demais prefixos. O tráfego destinado a eles fluirá pelo outro AS
		- Faça ajustes!
- Para o balanceamento do tráfego de entrada, veja os exemplos anteriores.

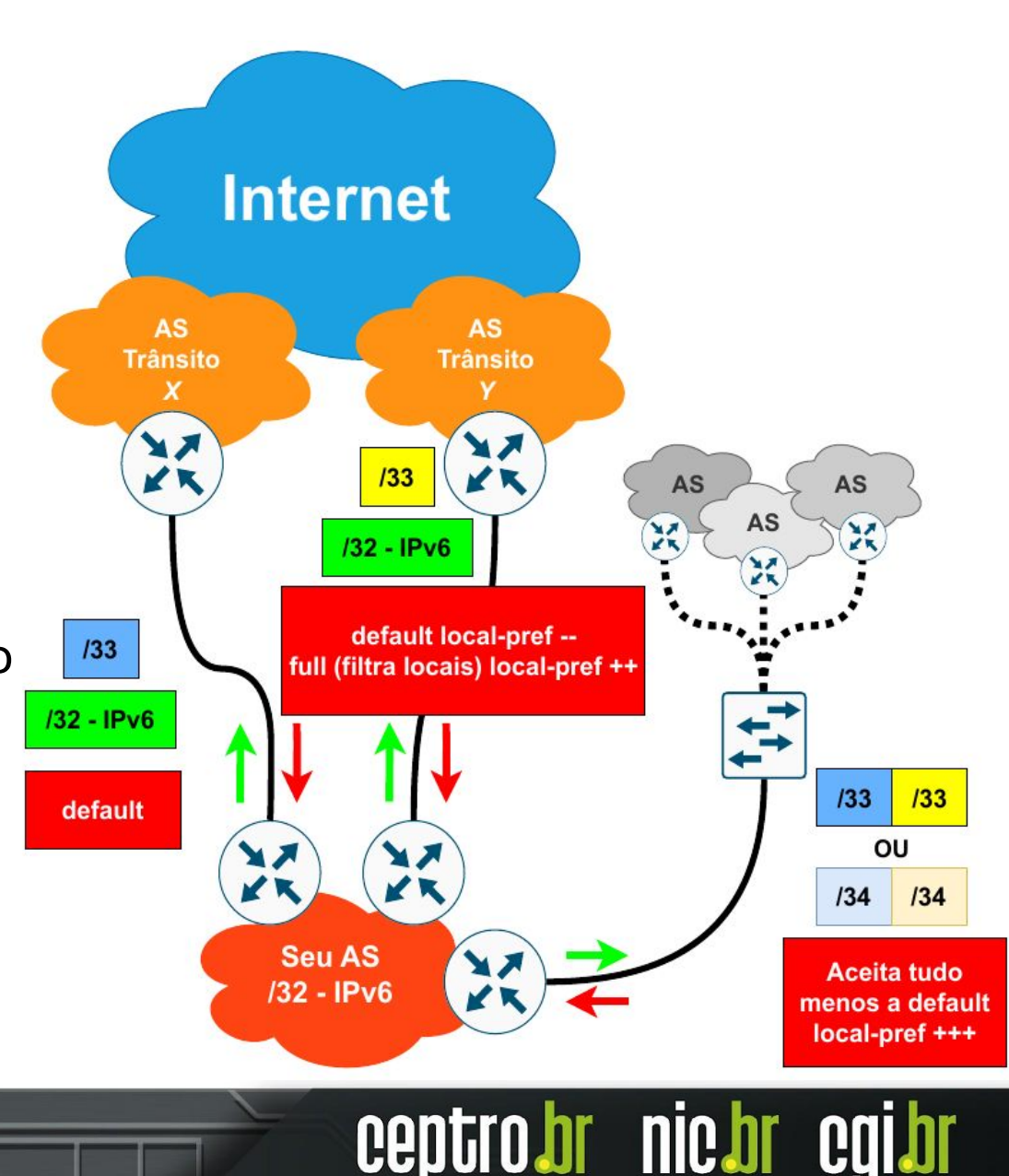

#### **Dúvidas?**

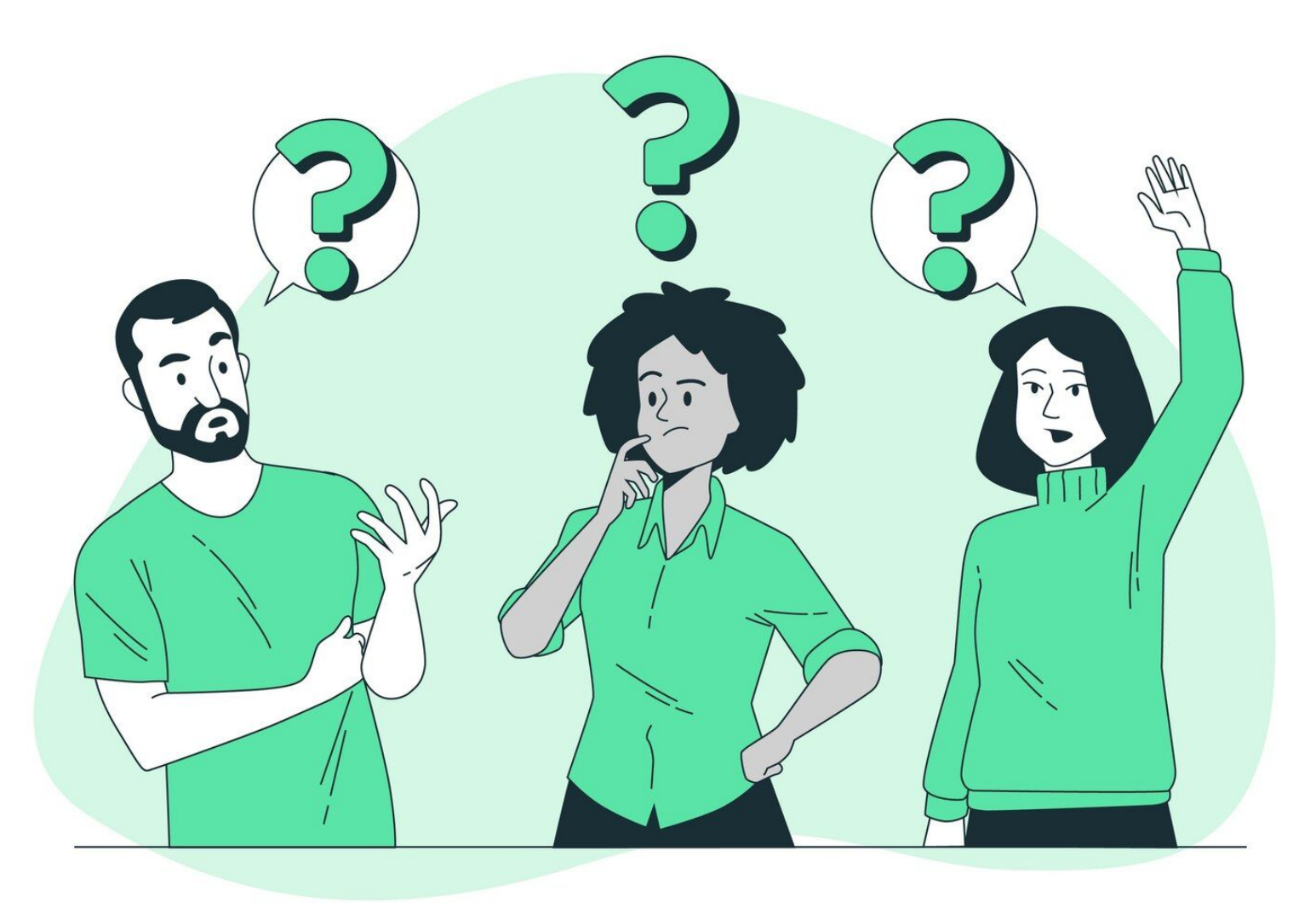

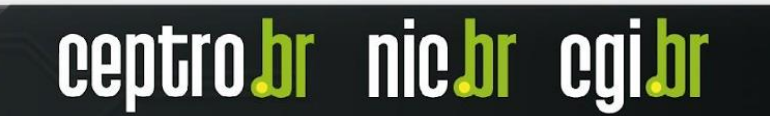

**Obrigado! CEPTRO.br Cursos: [cursosceptro@nic.br](mailto:cursosceptro@nic.br)**

**CEPTRO.br IPv6: [ipv6@nic.br](mailto:ipv6@nic.br)**

**@comunicbr @nin** *A* @nicbr **@NICbrvideos**

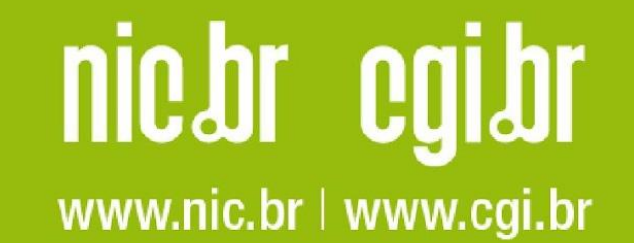